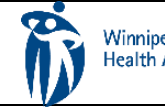

## HOME CARE ELECTRONIC HOME CARE RECORD STANDARD OPERATING PROCEDURE

APPROVAL DATE: May/2024 | SUPERSEDES: N/A | Page 1 of 3

## **Procura Mobile Quick Reference Guide**

Purpose

The purpose of this document is to navigate the Procura Mobile Application.

## Groups Applicable to

Direct Service Staff (DSS)

Select a client appointment to see Appointment Details (address, directions, Care Plan tasks)

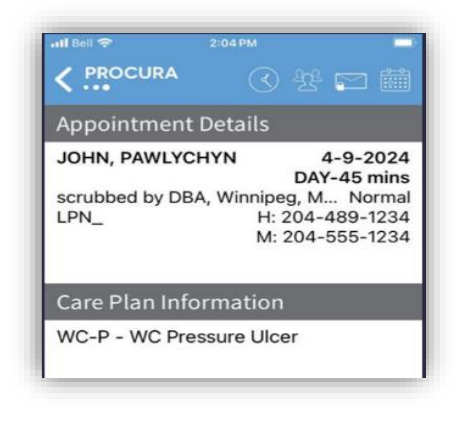

*Figure 1 Appointment Details*

Select the client details icon to see Client Details (hazards, allergies, etc.) This gives you client specific information.

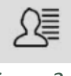

*Figure 2 Client Details Icon*

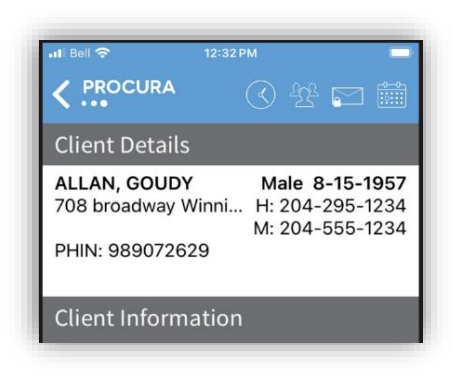

*Figure 3 Client Information*

Selct the Map icon in Appointment Details or in Client Details. Opens Apple maps. Used to find the location to a client's home.

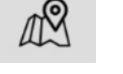

*Figure 4 Map Icon*

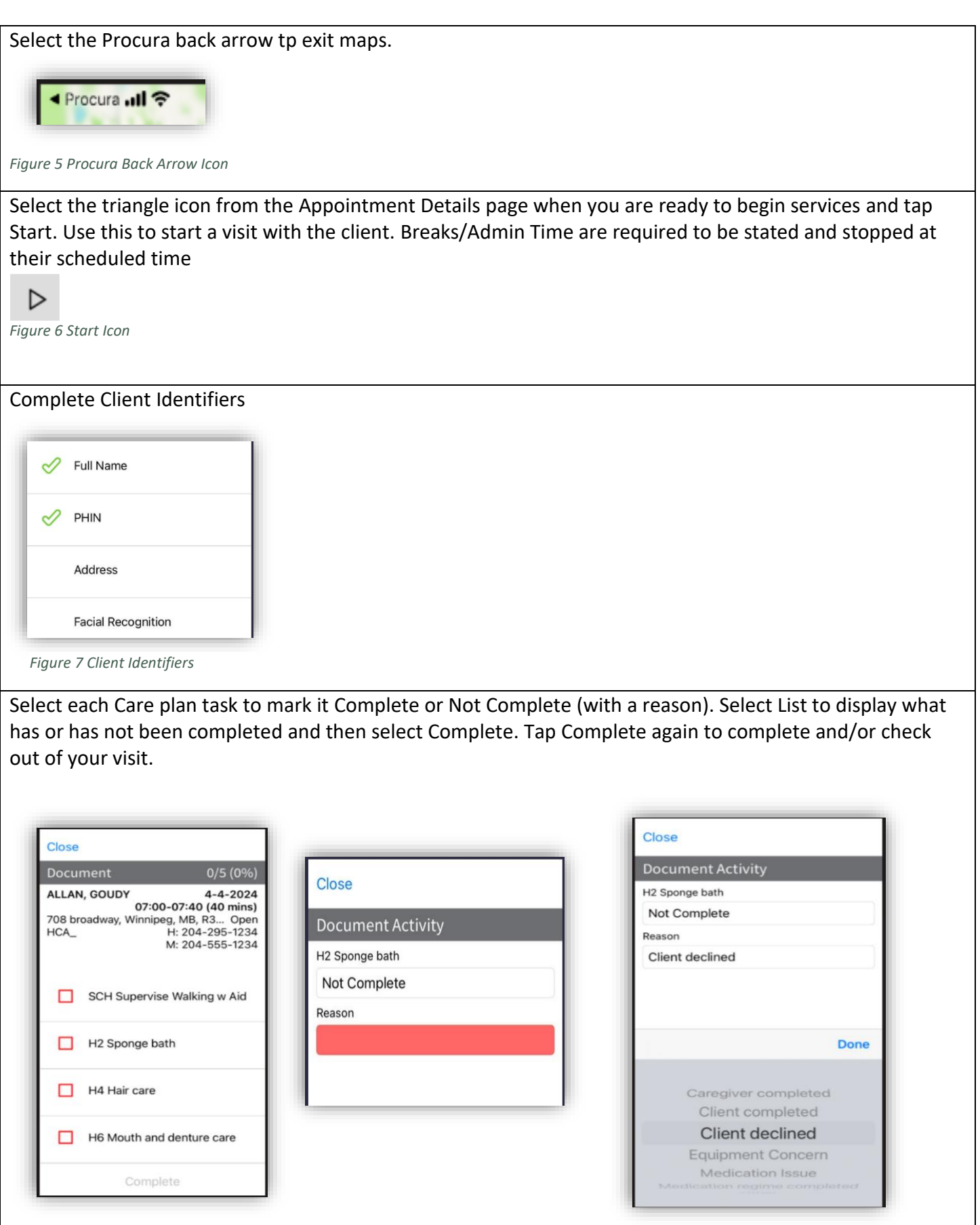

*Figure 8 Care Plan Task Icon / Complete or Not Complete Icon List / Not Complete Reason List*

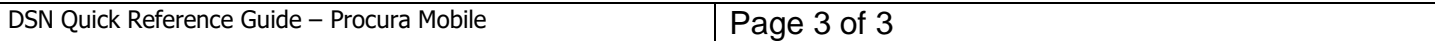

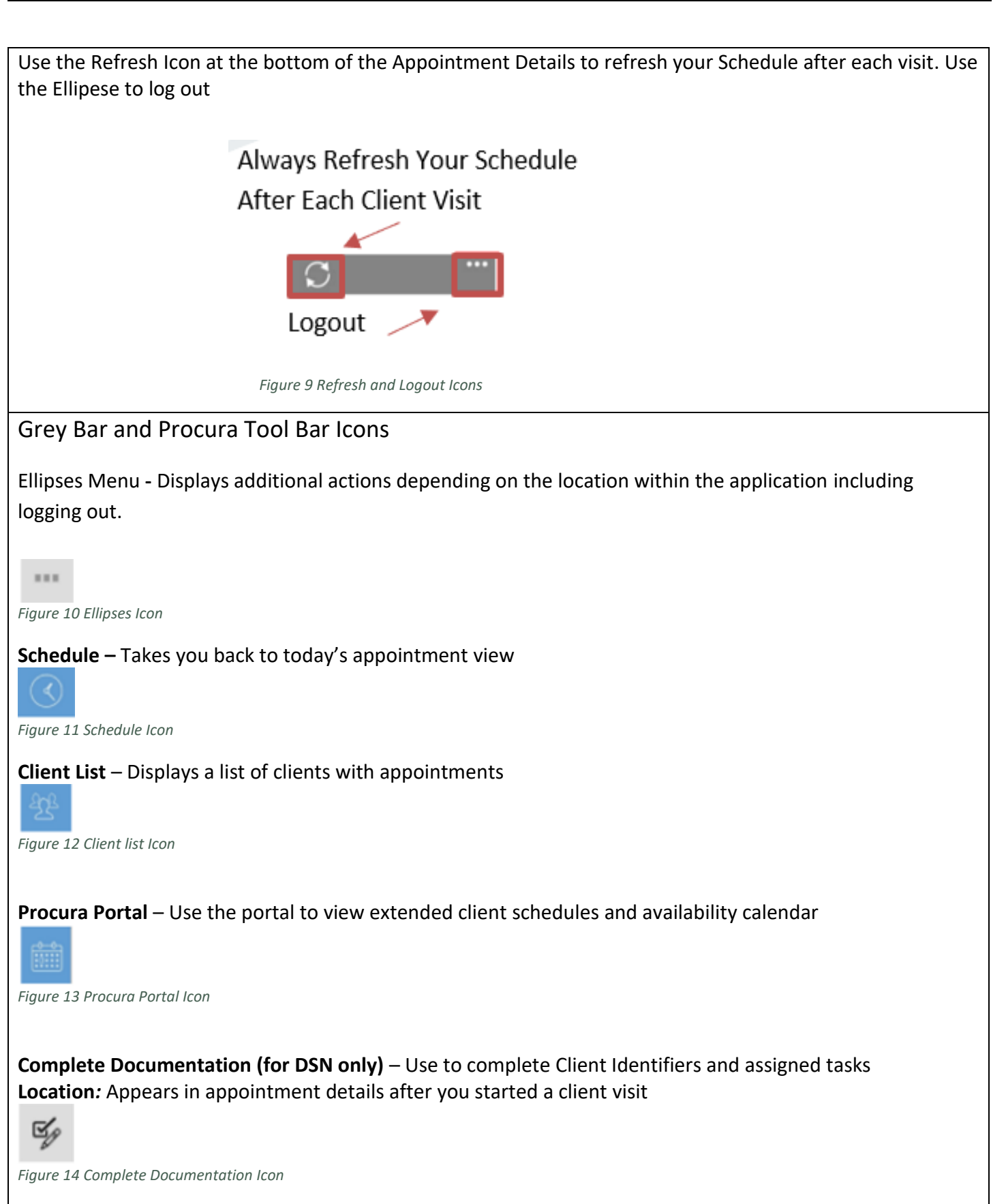